# **Scholars Academic Journal of Biosciences (SAJB)** ISSN 2347-9515 (Print)

*Abbreviated Key Title: Sch. Acad. J. Biosci.* **ISSN 2321-6883 (Online)** ©Scholars Academic and Scientific Publisher A Unit of Scholars Academic and Scientific Society, India [www.saspublisher.com](http://www.saspublisher.com/)

Biology

# **Creating E-Content Using NTSYspc Software for the Students of Plant Taxonomy**

# **Usama K Abdel-Hameed1,2**

<sup>1</sup>Biology Department, Faculty of Science, Taibah University, Saudi Arabia <sup>2</sup>Botany Department, Faculty of Science, Ain Shams University, Egypt

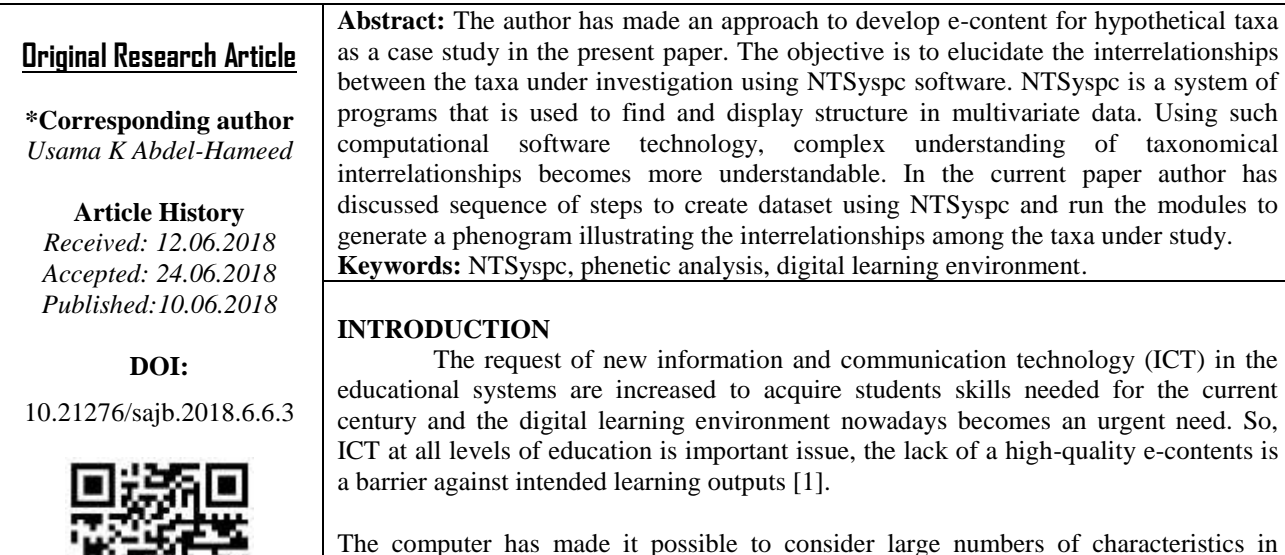

classifying many phenomena, notably living organisms, fossil organisms, and even imaginary organisms [2]. NTSyspc is a system of programs that is used to find and display structure in multivariate data [3].

The program was originally developed for use in biology in the context of the field of numerical taxonomy, but it has also been widely used in morphometrics, ecology and in many other disciplines in the natural sciences, engineering, and the humanities, the terms mathematical taxonomy and automatic classification have also been used to describe this field of application [4].

Using such computational software technology, complex identification process becomes more user's friendly, and interrelationships more understandable. In this paper author has discussed sequence of steps to generate dataset using NTSyspc.

# **MATERIALS AND METHODS Downloading NTSyspc**

Numerical Taxonomy System [3] can be downloaded through

http://www.exetersoftware.com/cat/ntsyspc/ntsyspc.htm l

## **Creating a dataset**

The dataset begins with building a taxon/characters states matrix as binary state  $(0/1)$  for each character state (Table 1).

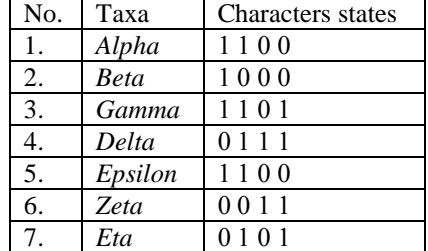

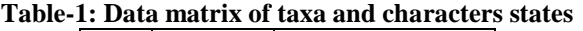

### **Entering taxa and characters**

To start a new matrix, click the NTedit.exe, NTedit window is displayed (Fig. 1, a), the window is initially empty, to start a new matrix, select  $File > New$ matrix (Fig. 1,b), then enter the values of No. rows (taxa number) and No. cols (Characters number).

#### **Saving the dataset**

Select File > Save file, that can be used for the proceeding computations (Fig. 1, c).

#### **Running the modules**

The first step is running Ntsys.exe, press ok on the displayed window (Fig. 1,d), three successive steps should be performed; General>Stand, detect the names of input and output files then let the module to compute, finally close the displayed windows (Fig. 1, e), the second step is choosing Similarity>SimInt, detect the names of the output and input files then let the module to compute (Fig. 1, f), the third step; choose Clustering>SAHN and detect the names of files then press compute (Fig. 2,a).

## **Obtaining the phenogram**

The last step to obtain the phenogram is pressing on Graphics> Tree plot, detect the input file then compute (Fig. 2, b), the tree will be displayed that you can edit through Options> Plot Options (Fig. 2,c & d).

The estimation of character states variation was done by Unweighted Pair-Group Method using

Arithmetic Averages with SAHN function due to [2] and characters states were analyzed as binary states. The grouping process was depended on the similarity values. All computations were performed by the aid of NTSYS-PC version 2.02 [3].

## **RESULTS AND DISCUSSION**

The produced phenogram (Fig. 2, e) indicates that all the taxa under investigation are distributed in two series at similarity coefficient 1.48, the first one divided into two clusters at similarity coefficient less than 1.18 containing five taxa, the first cluster comprises *Alpha* and *Epsilon* as a sister taxa while *Beta* is delimited, *Gamma* and *Eta* are isolated in the second cluster, on the other hand, *Delta* and *Zeta* showed high affinity and nested in the second series at similarity coefficient less than 0.89**.**

Several phenetic analysis on families of flowering plants were conducted using NTSyspc software indicating that the used characters were likely to be useful and valuable taxonomic traits to cite but a few; [5 ,6]

In conclusion, the present paper discussed about skillful utilization of NTSyspc, for creating learning resources which is useful for graduate and postgraduate students. Teachers may incorporate more taxa and more characters and build phenogram for the interrelationships among the studied taxa.

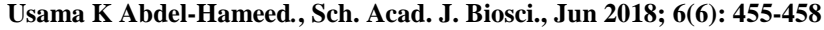

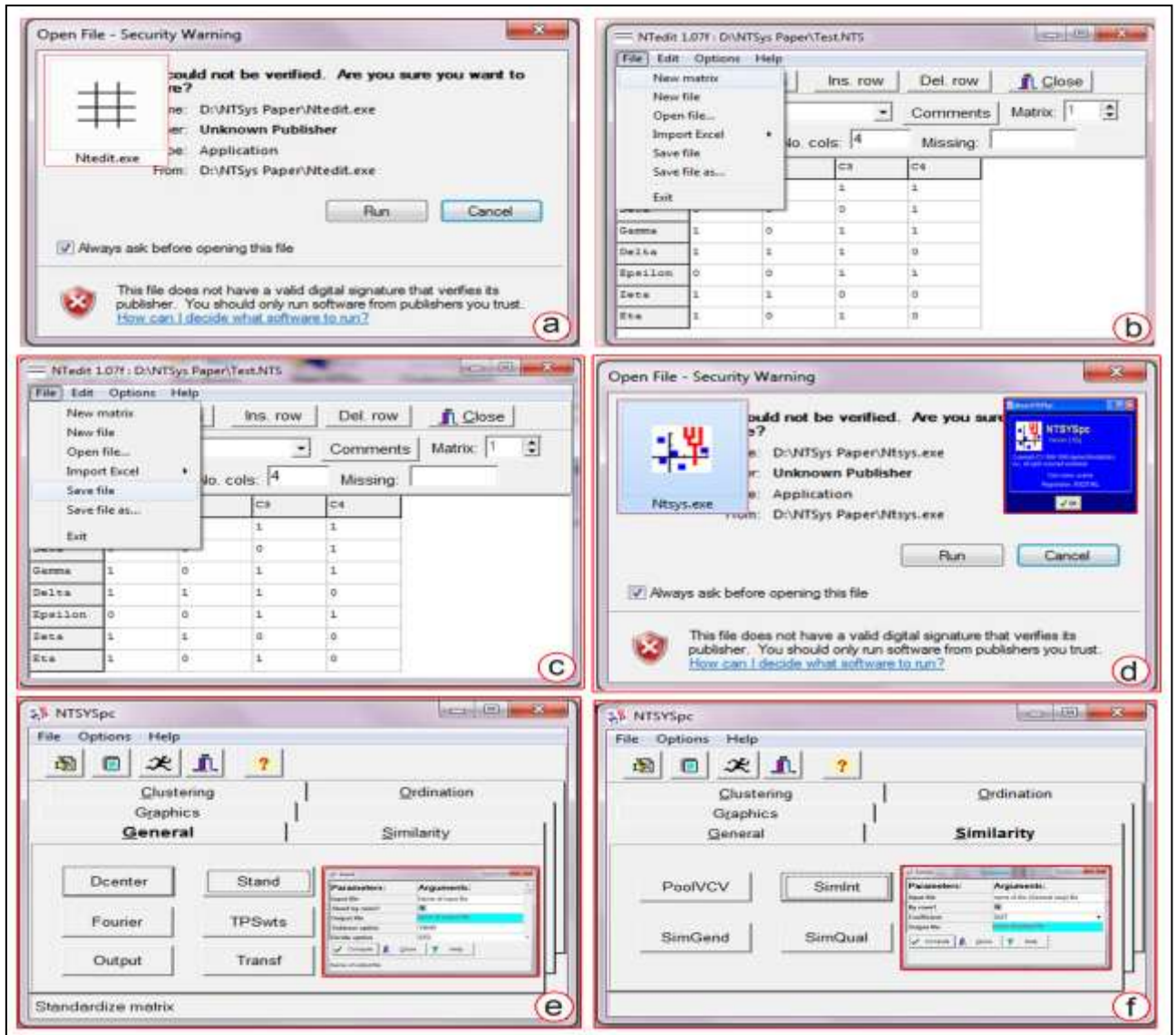

**Fig-1: Screen shots of the NTSyspc software; a. Running Ntedit.exe. b. Input file format for NTedit. c. Saving the matrix file. d. Running NTsys.exe. e. General, Stand module. f. Similarity, SimInt module**

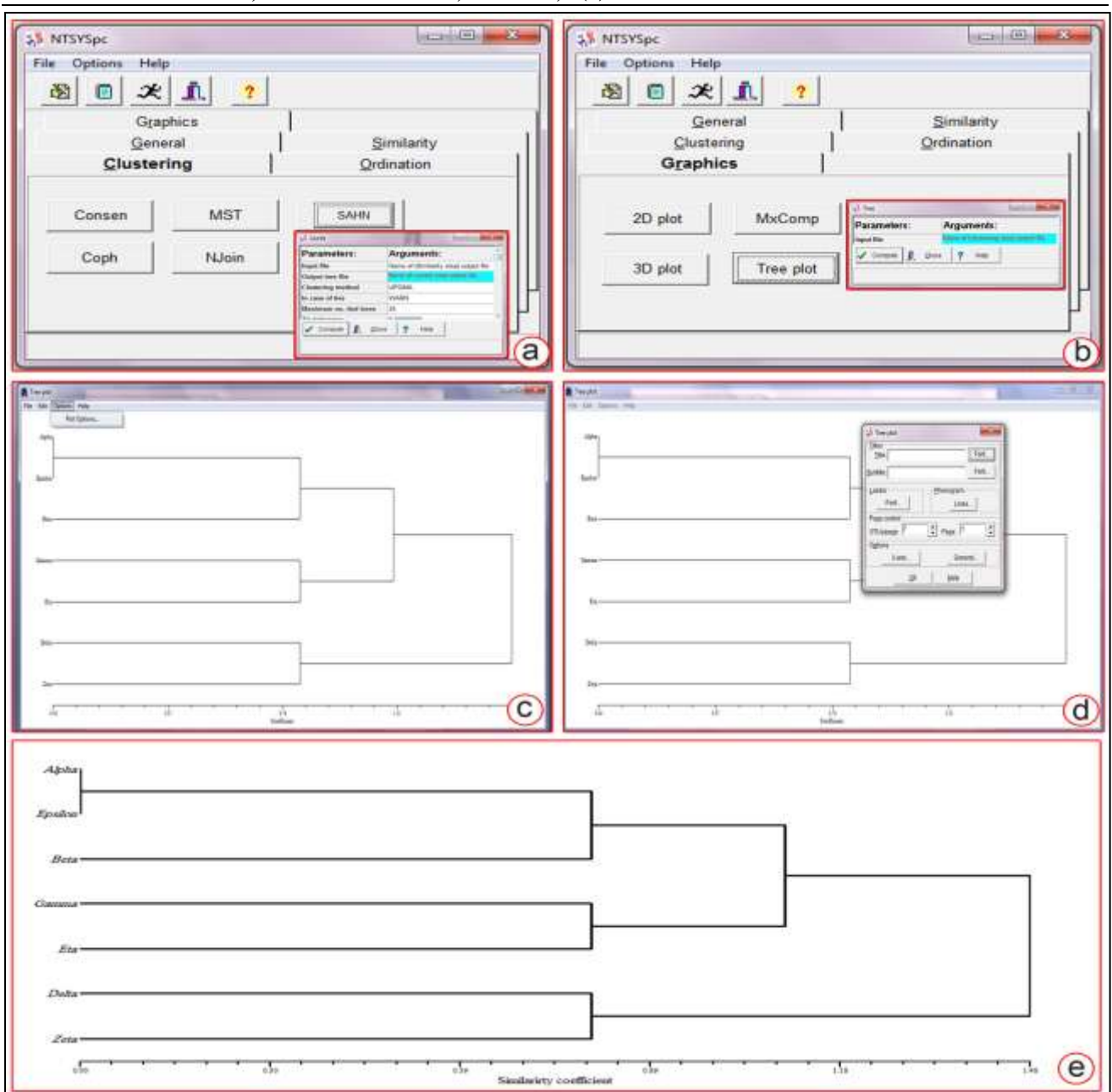

# **Usama K Abdel-Hameed***.***, Sch. Acad. J. Biosci., Jun 2018; 6(6): 455-458**

**Fig-2: Screen shots of the NTSyspc software and resulted phenogram; a. Clustering, SAHN module. b. Graphics, tree plot module. c &d. Editing the resulted tree. e. The produced phenogram illustrating the interrelationships among the studied taxa**

## **REFERENCES**

- 1. Yadav U, Anjaria KB, Nairy R, Shirsath KB, Desai UN, Chaurasia RK, Bhat NN, Sapra BK. Differential killing and radio-modifying effects of iodoacetate in mammalian normal and cancer cells. Radiation and environmental biophysics. 2017 Aug 1;56(3):227-39.
- 2. Sneath PH, Sokal RR. Numerical taxonomy. Nature. 1962;193(4818):855-60.
- 3. Rolf FJ. NTSYSpc Numerical Taxonomy and Multi variate Analysis System: Version 2.0. User Guide. Applied Biostatistics. Inc. Setauret. New York. 1998:37.
- 4. Tanavar M, Kelestanie AR, Hoseni SA. Software Programs for analyzing genetic diversity. Int J Farming and Allied Sci. 2014;3(5):462-6.
- 5. Abdel-Hameed UK, Khdery GA, Tantawy ME, Abo-eleinein MM, Arafat SM, Aboelghar MA. A contribution of hyperspectral remote sensing criteria versus morphological traits in taxonomy of flowering plants. The egyptian journal of experimental biology (Botany). 2015;11(1):89-101.
- 6. Abdel-Hameed UK, Tantawy ME, Salim MA, Mourad MM, Ishak IF. Phenetic analysis of morphological and molecular traits in Acanthaceae Juss. Journal of Biosciences and Medicines. 2015 Mar 18;3(3):18-34.